# 技術ノート KGTN 2011111401

## 現 象

[GGH4.0] GraphOn 社の技術ノート Article C00046 の設定を行うと,クライアントのスタートボタンの位置にサ ーバ側のスタートボタンが表示される.

### 説 明

Explorer.exe を常駐プロセスとしてログオン時に起動すると, WS2003 の環境では通常通りログオン出来ます が, WS2008 および WS2008R2 の環境ではクライアントのスタートボタンの位置にサーバ側のスタートボタン が表示される現象が発生します.クライアントフレームが有効の場合は,サーバ側のスタートボタンを操作する ことができ,かつアプリケーションの起動も可能です.本件は GraphOn 社に報告済みで,現在発生条件等を 詳細に調査している状況です.

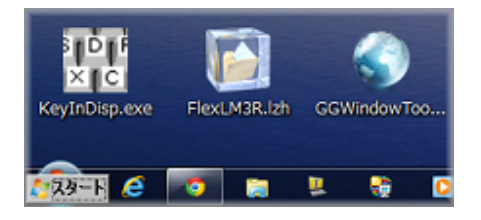

Here are the results of our testing. It's a little different from yours, but we think it's basically the same issue.

1) If using the loose client, I can only get the problem to occur when logging on as a new user. The PW comes up, then a message 'Please Wait', Personalized Settings are set, and the Start button of the host is redirected to the client. If I log again with the loose client, the Start button is not redirected.

2) If using embedded, or clientframe=true, or the native client with -f, the Start button from the host is always redirected even with using a user account that has connected before.

The Start button goes away when I terminate the session.

### 補足1

この問題は技術的に難易度が高く,修正作業が順調に進めば GGH4.0.1 Patch4 で対応の予定です.もし技 術的に何らかの問題が発生すれば, GGH4.0.1 Patch4 以降にずれ込む可能性があります. (2011 年 12 月 16 日現在) 本件は GGH4.0.1.Patch4 で次のような条件付きで修正されました. 1) クライアントフレームは使 用不可, 2) タスクバーをデスクトップの下辺位置に固定配置.これ以外の場合については,技術調査中です.

## 補足2

GraphOn 社では上記補足1の現象は未だ再現ぜず,継続調査中です. (2012-02-08)

QA has said this would be a new issue. However, I have not been able to reproduce it.

#### I have tried 2008 x86, 2008 x64, and 2008R2 and I can't reproduce the problem. I am going to arrange to use Japanese systems.

2012-02-14: さまざまな再現試験を行った結果,この問題 (GGH4.0.1.Patch4 で発生する問題) は日本語版 の Windows Server 2008 (R2) に依存して発生することが分りました. 現在, 継続調査中です.

2012-02-17: GraphOn 社でもクライアントフレーム時に現象が再現しました.原因は同じだと考えられますの で,この再現出来た環境で調査を進めることになりました.

#### We have reproduced the problem using -f. I have opened a bug with development and they will need to investigate further.

Last reviewed: Feb 17, 2012 Status: DRAFT Ref: Article#C00046, CASE#28047, CASE#29239 Copyright © 2011 kitASP Corporation